## **Number Line Learning Tool**

by mathies.ca

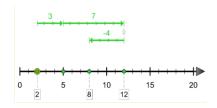

## What is it?

Then Number Line learning tool has two modes – Whole Number and Integers.

The **Whole Number** mode offers a menu to pick a scale that ranges from 0 to 10 through to 0 to 10 000 or an option to customize the scale.

The **Integer** mode offers a menu to pick a scale that ranges from -10 to 10 through to -100 to 100 or an option to customize the scale.

## How do you use the tool?

To place a point on the number line click on a hash mark. Click on the point again to remove it.

Draw vectors, number ribbons, magnitude bars or hops by clicking on the number line and dragging. These objects can be moved, resized or linked together.

| Learning Tool Icon | Description                                                                                                    |
|--------------------|----------------------------------------------------------------------------------------------------|
| Annotation Tool    | Press the pencil button to activate the annotation tool. Remember to deselect the pencil when you want to work with the learning tool.  This is a handy tool to document thinking as one is working with the this learning tool. The annotation toolbox includes a pencil with an eraser, shapes, and text. |
| Delete             | If an item in the workspace is selected, then clicking on the recycle bin removes all selected items. If nothing is selected, then the entire workspace is cleared.  Alternatively, drag items to the recycle bin to remove them.                                                                           |
| Drop Dashes        | Hide or show the drop line dashes from the ends of the objects to the number line. Default setting is to hide them.                                                                                                    |
| Information        | Additional Information about this learning tool, including the support wiki and feedback form.                                                                                                    |
| Insert Picture     | Import pictures and select the picture if multiple copies are desired. A picture of a question or problem can be embedded within the learning tool.                                                                                                    |

| Learning Tool Icon      | Description                                                                                                    |
|-------------------------|----------------------------------------------------------------------------------------------------|
| Labels                  | Choose to show or hide labels on the representation object or number line. Choices are: everything labeled, only the object labelled, only the number line labelled, or no labels. Default setting is everything labelled.                                                                                        |
|                         |                                                                                                    |
| Label Size              | Increase or decrease the size of the label.                                                                                                    |
| Number Line Orientation | Choose to display the number line horizontally or vertically. Default setting is horizontal.                                                                                                    |
| Object Linking          | Allow or disallow the representation objects to be linked. When objects are linked they move as one entity. Objects that are linked together are shown in light green. Objects that are not linked together are shown in dark green. Default setting is for the objects next to each other to be linked together. |
| Representation Objects  | Choose between vector, hop, number ribbon or magnitude bar. Default setting is vector.                                                                                                    |
| Reset                   | Press the Reset button to return the tool to its original state with default settings.                                                                                                    |
| Settings                | Customize the scale and as to where the major ticks will appear. Choose to show the signs of the numbers (positive or negative). Choose to show the active areas on the number line. Restore defaults while keeping objects on the workspace.                                                                     |
| Undo/Redo               | Step backward or forward through your actions with the tool. Key feature to share thinking from start to finish by revisiting the steps taken.                                                                                                    |
| Unit Ticks              | Choose to show or hide the tick marks on the representation object.  Default setting is to show the tick marks.                                                                                                    |